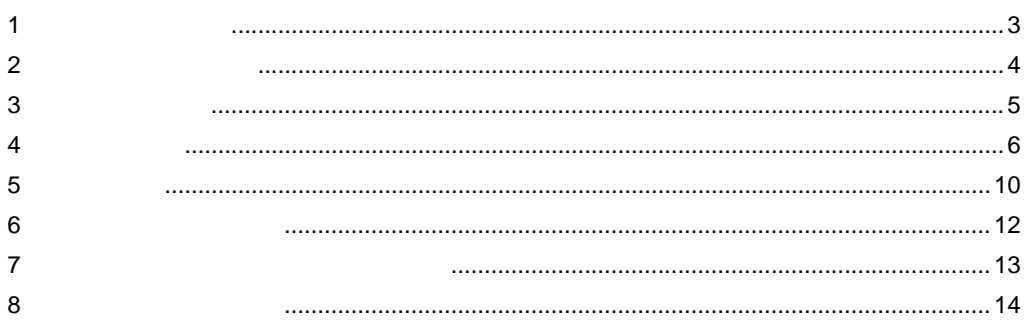

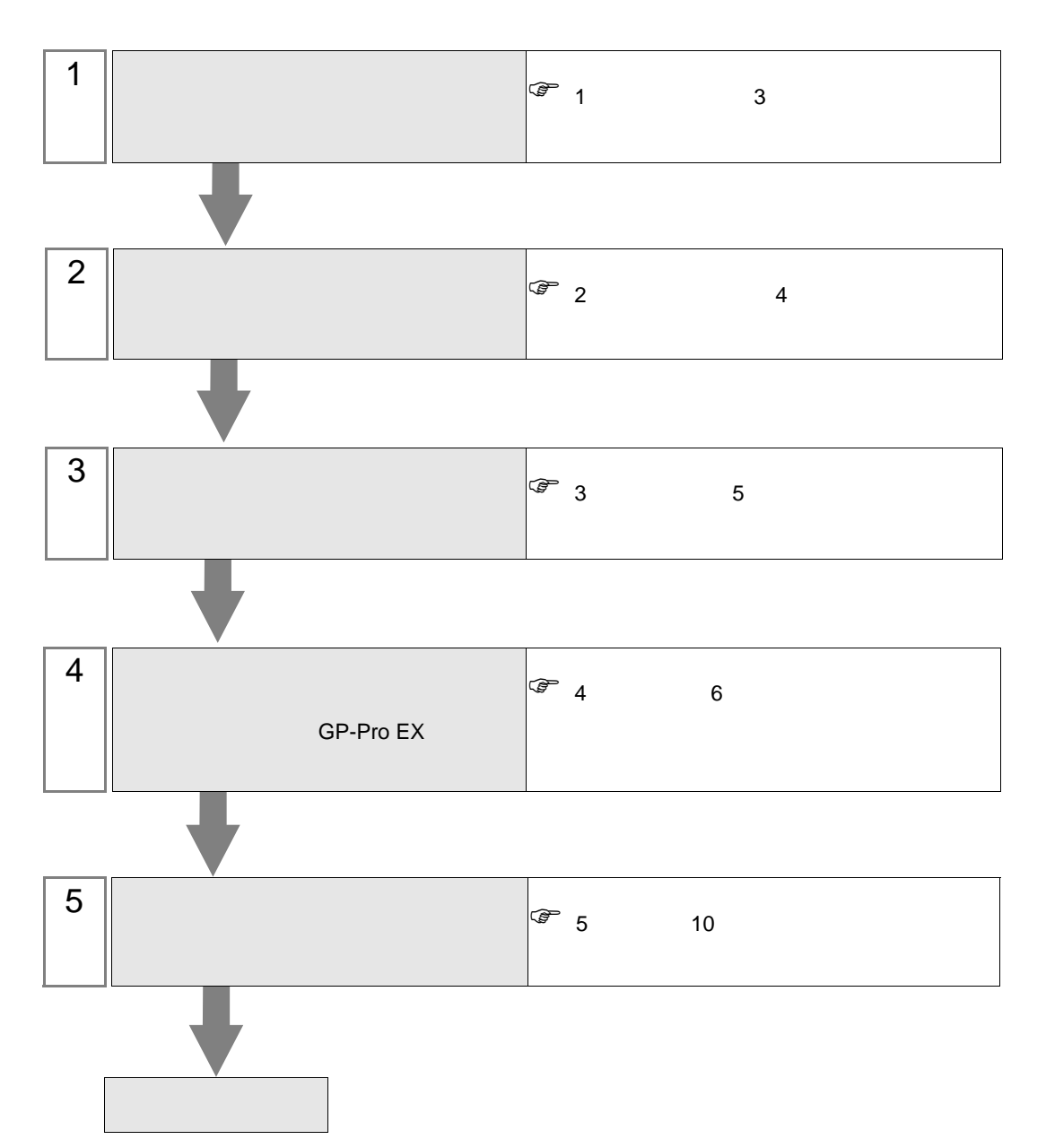

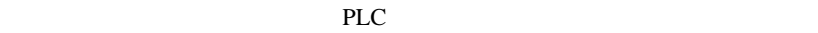

<span id="page-2-0"></span> $1$ 

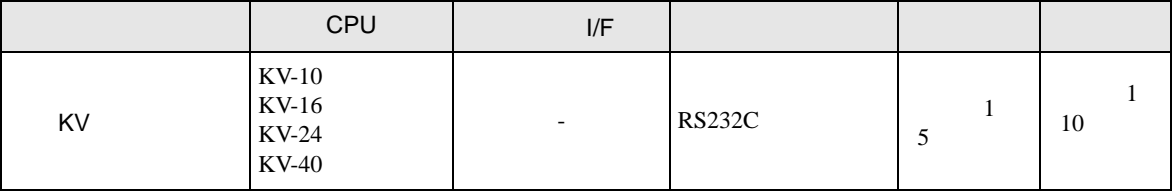

•  $1 \quad 1$ 

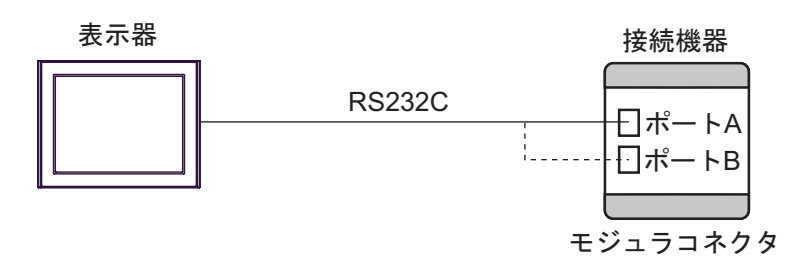

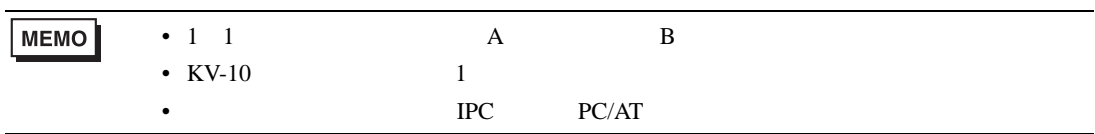

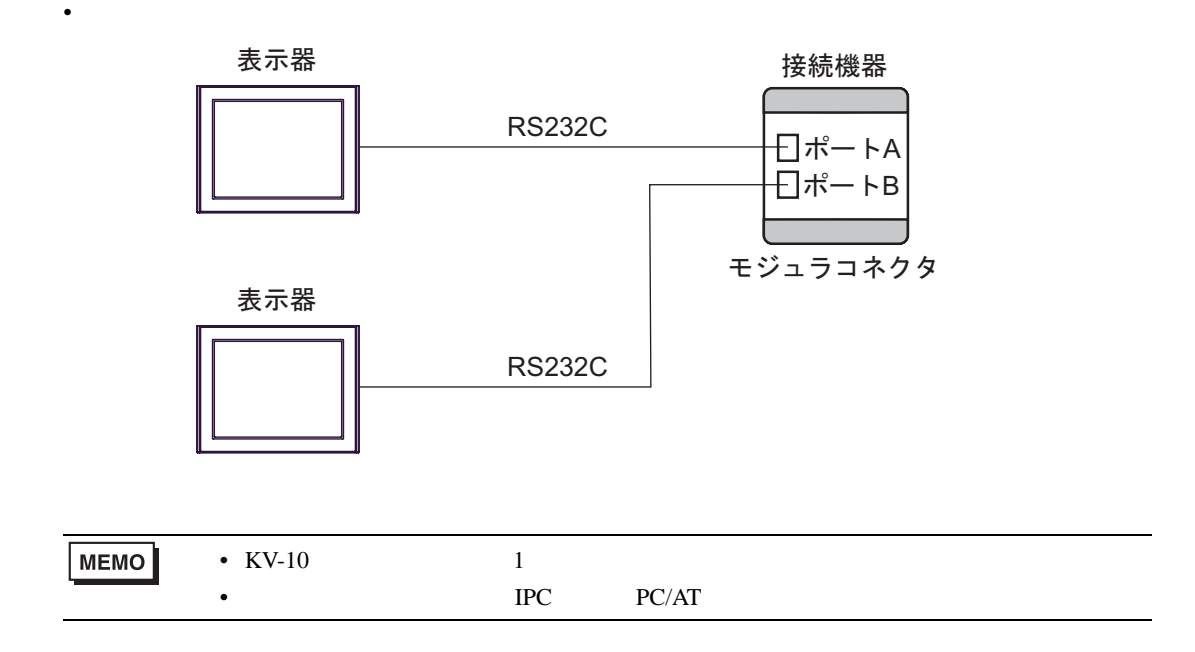

<span id="page-3-0"></span> $2 \left( \frac{1}{2} \right)$ 

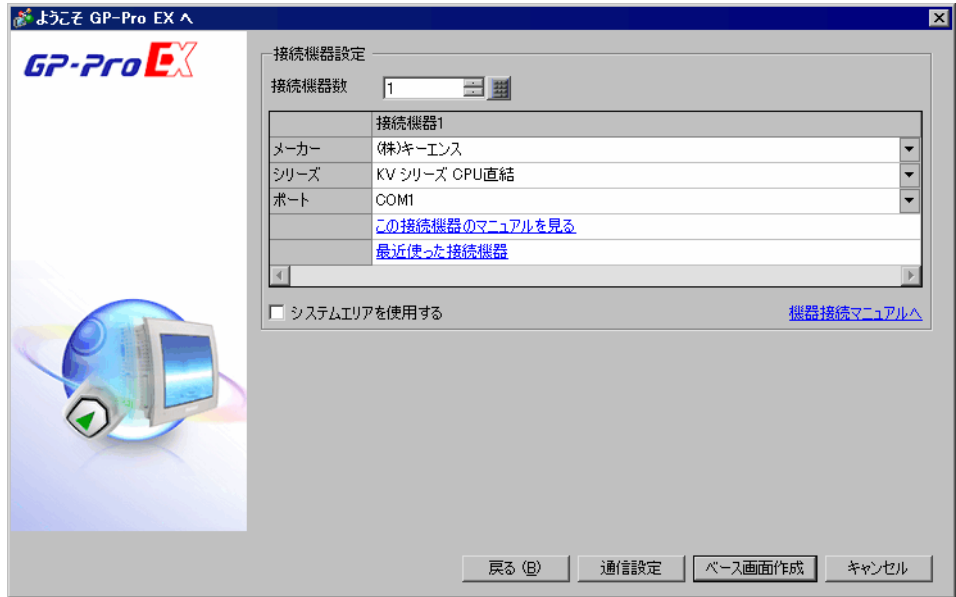

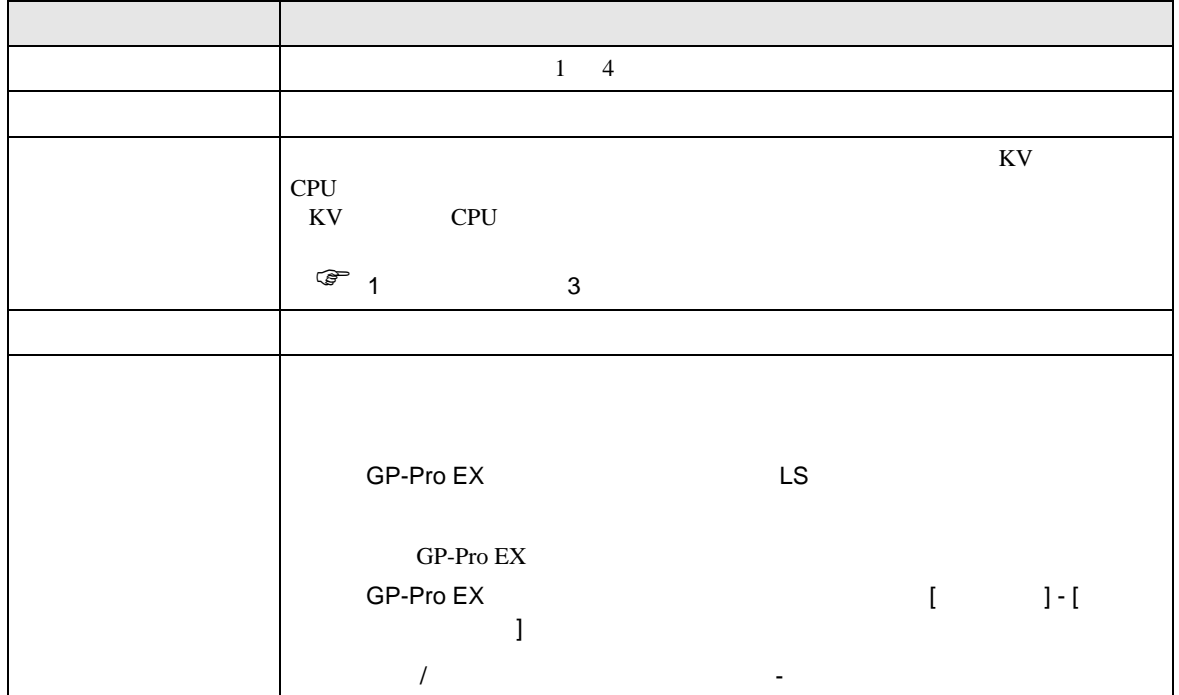

<span id="page-4-0"></span> $3 \sim$ 

## <span id="page-4-1"></span> $3.1$  1

GP-ProEX

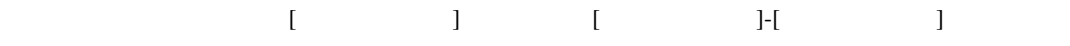

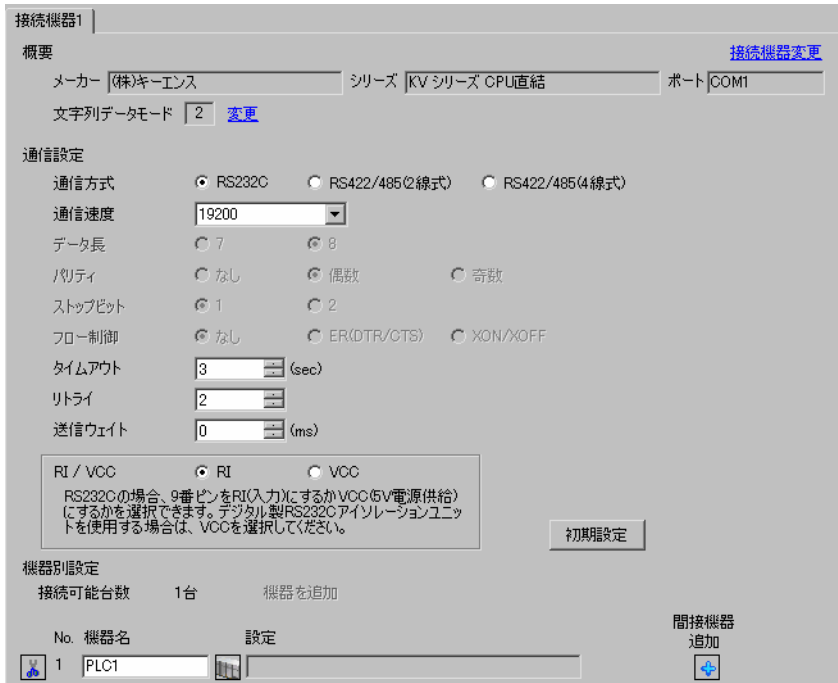

 $\sim 9600$  57600

<span id="page-5-0"></span>4 設定項目

 ${\rm GP\text{-}Pro\;EX}$ 

 $\circled{f}$  3 5

4.1 GP-Pro EX

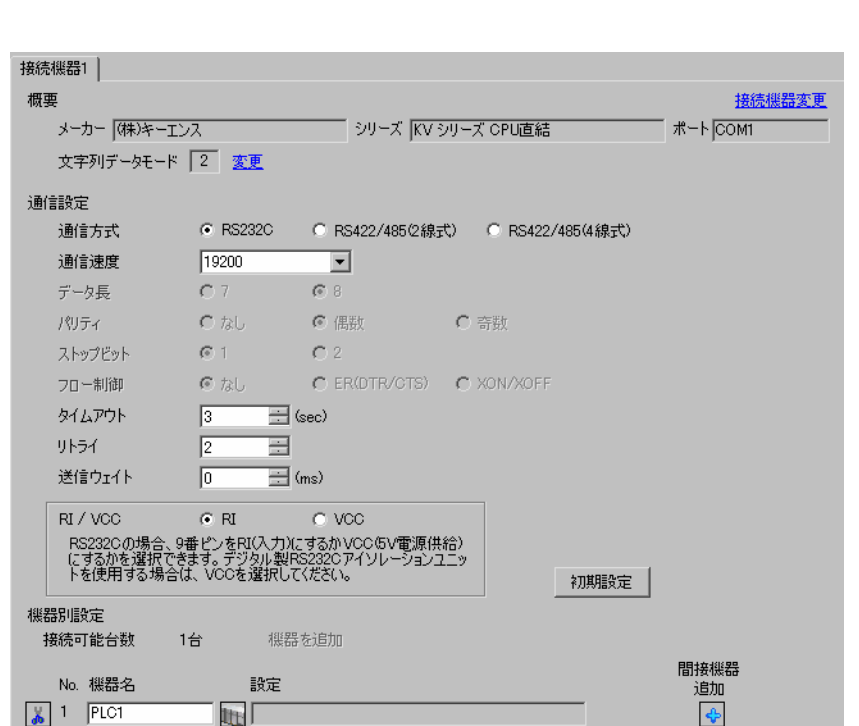

設定画面を表示するには、[ プロジェクト ] メニューの [ システム設定 ]-[ 接続機器設定 ] をクリック

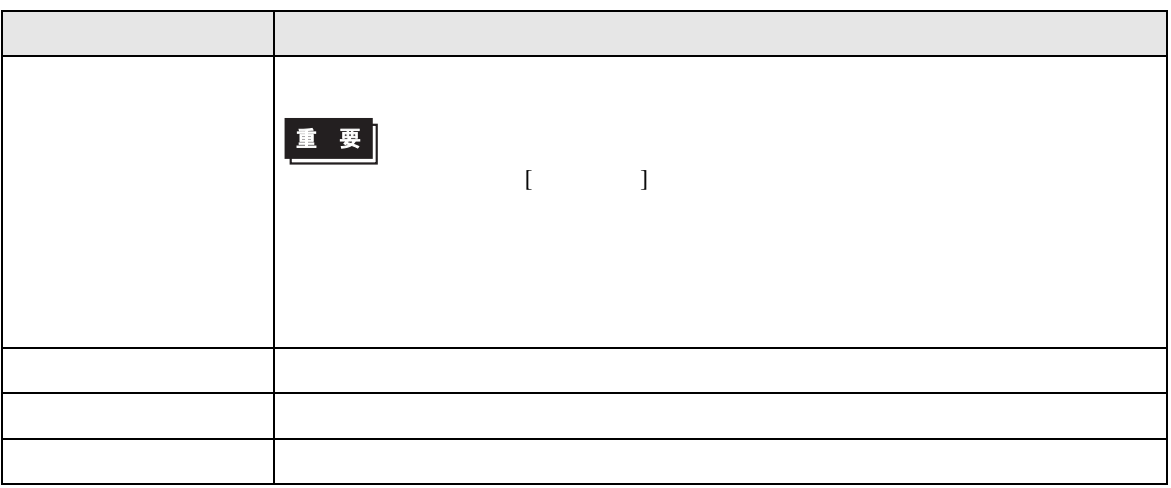

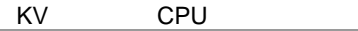

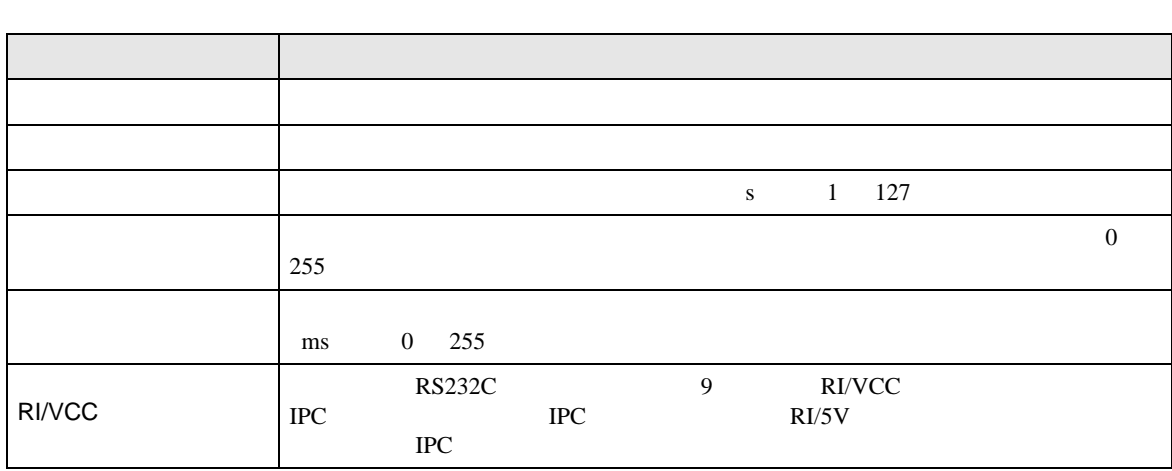

MEMO

• GP-Pro EX

GP-Pro EX

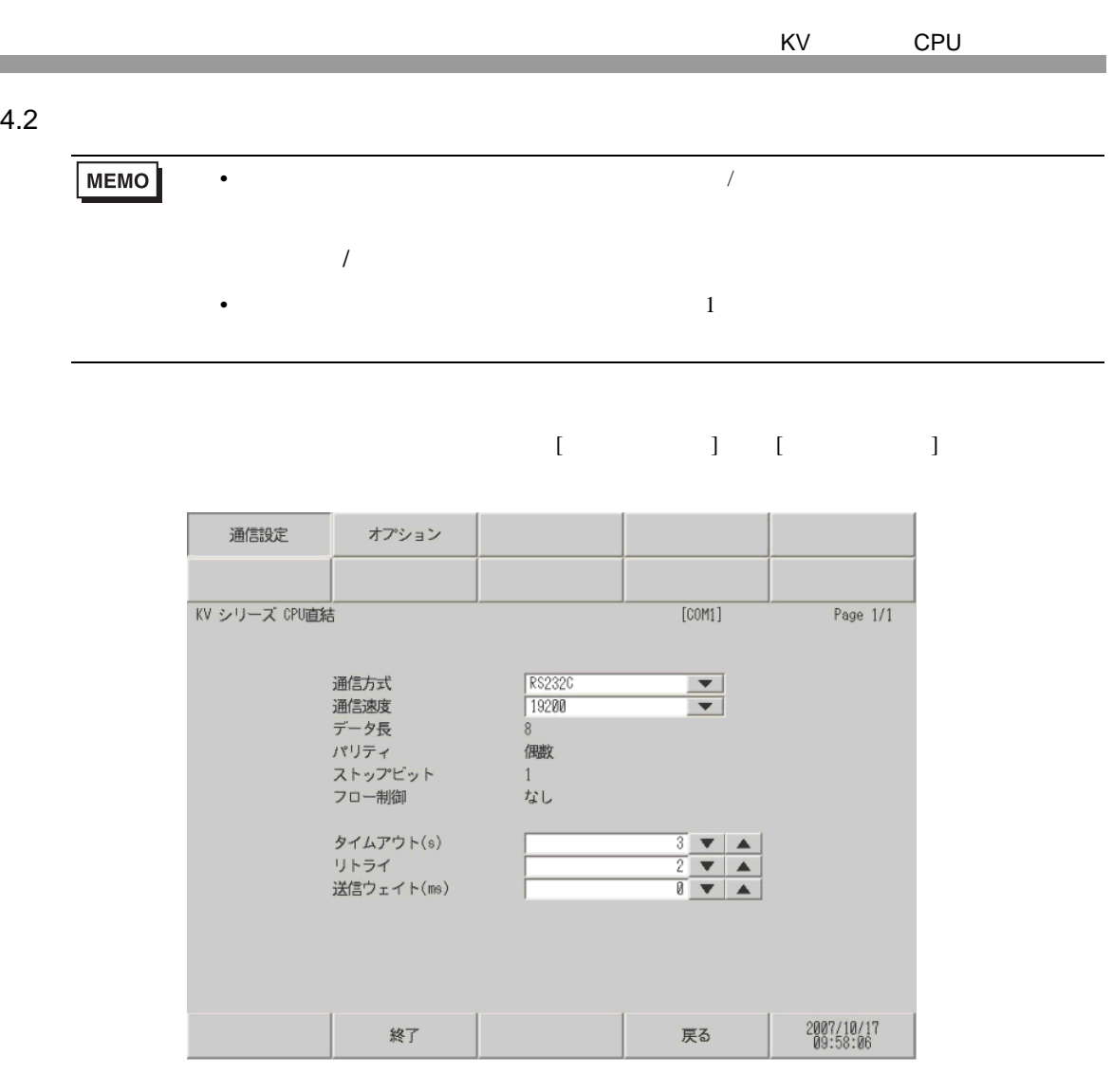

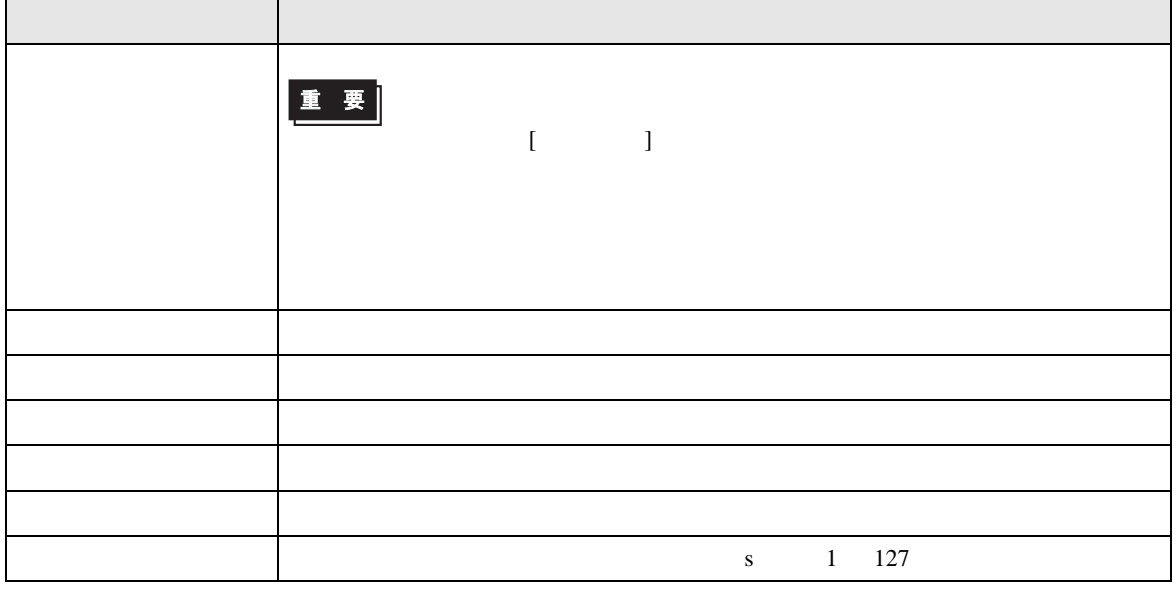

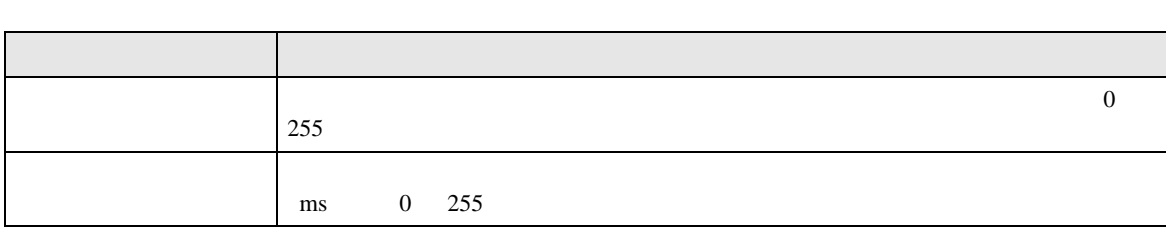

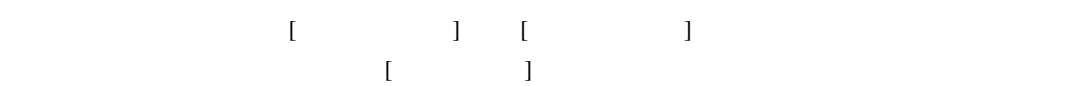

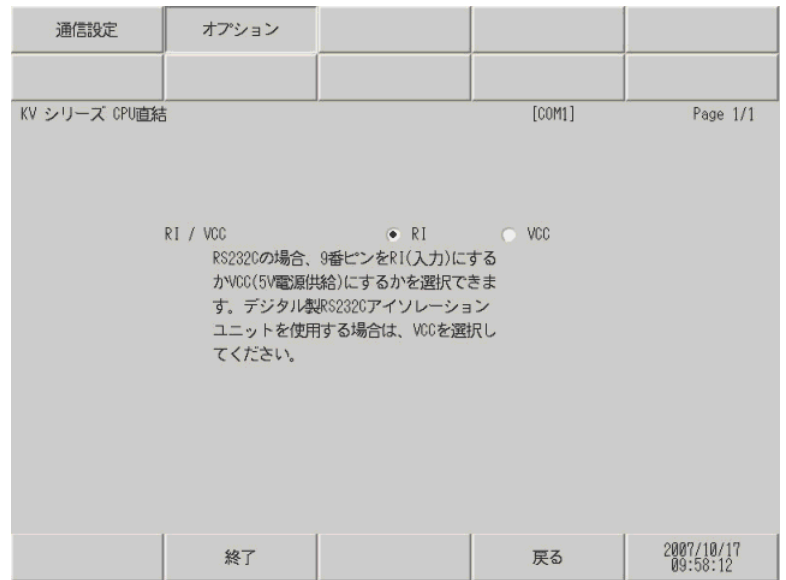

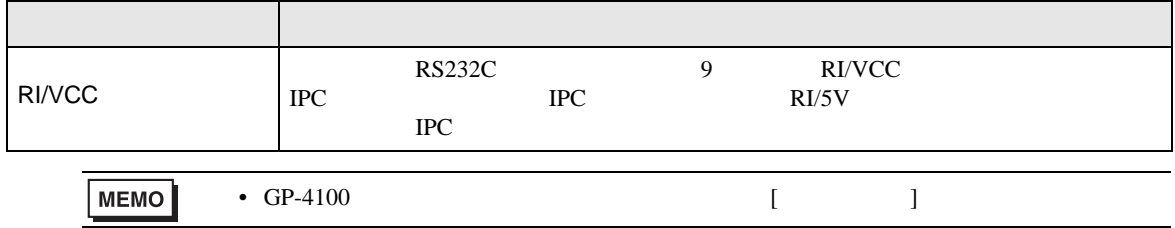

<span id="page-9-0"></span>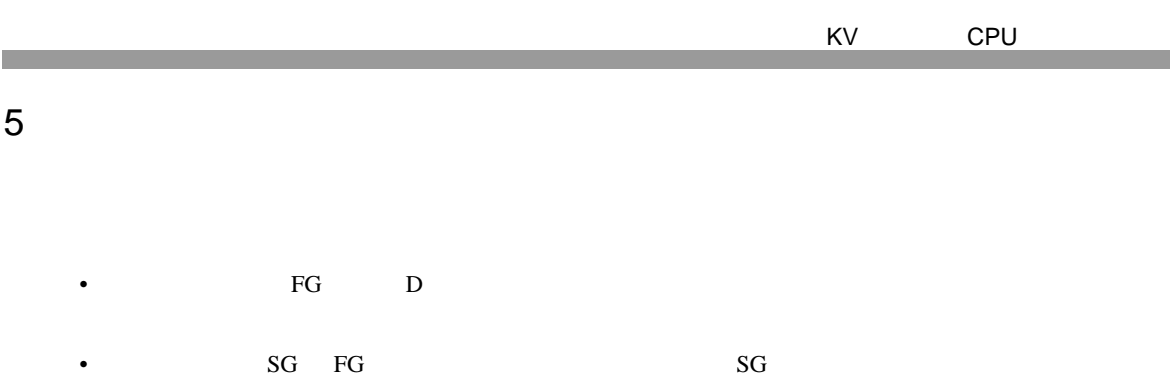

• ノイズなどの影響で通信が安定しない場合はアイソレーションユニットを接続してください。

結線図 1

<span id="page-9-1"></span> $\mathcal{L}_{\mathcal{A}}$  (see Fig. ) of the state of the state of the state of the state of the state of the state of the state of the state of the state of the state of the state of the state of the state of the state of the state GP3000 COM1  $GP4000$ <sup>1</sup> COM1 ST COM1 1 GP-4100 GP-4\*01TM GP-4203T GP4000 1A OP-26486  $+$ OP-26487 - GP-4105 COM1 | 1B  $+$ OP-26486  $+$ OP-26487

1A)

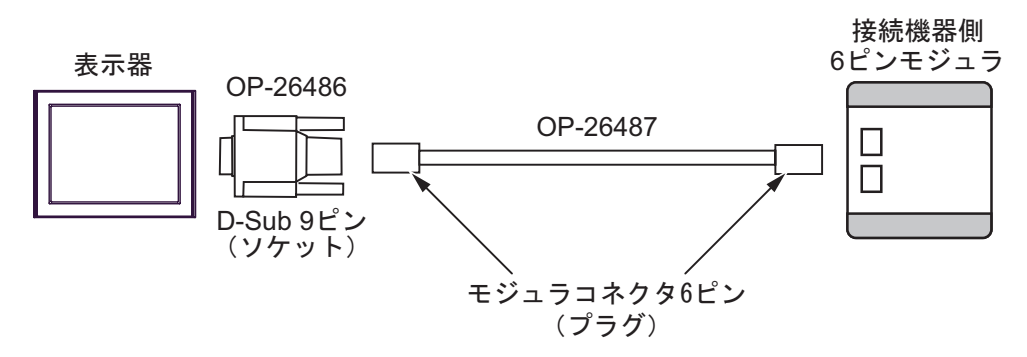

1B)

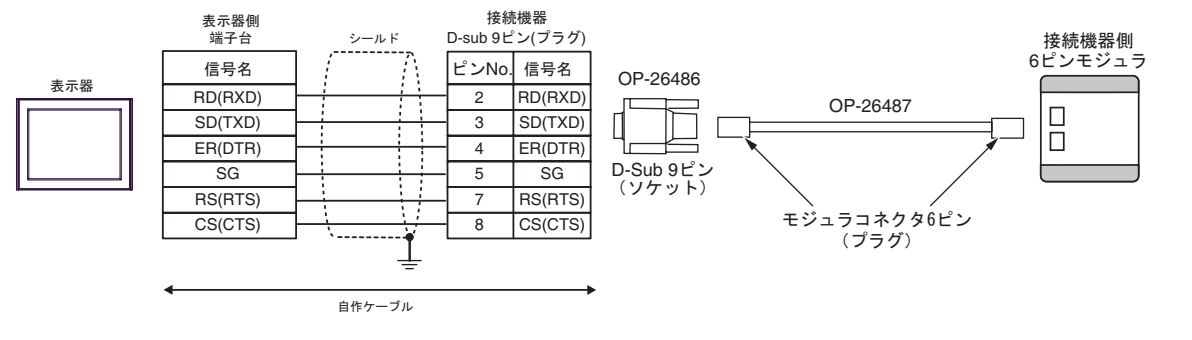

<span id="page-11-0"></span>6 to the contract of the contract of the contract of the contract of the contract of the contract of the contra<br>The contract of the contract of the contract of the contract of the contract of the contract of the contract o

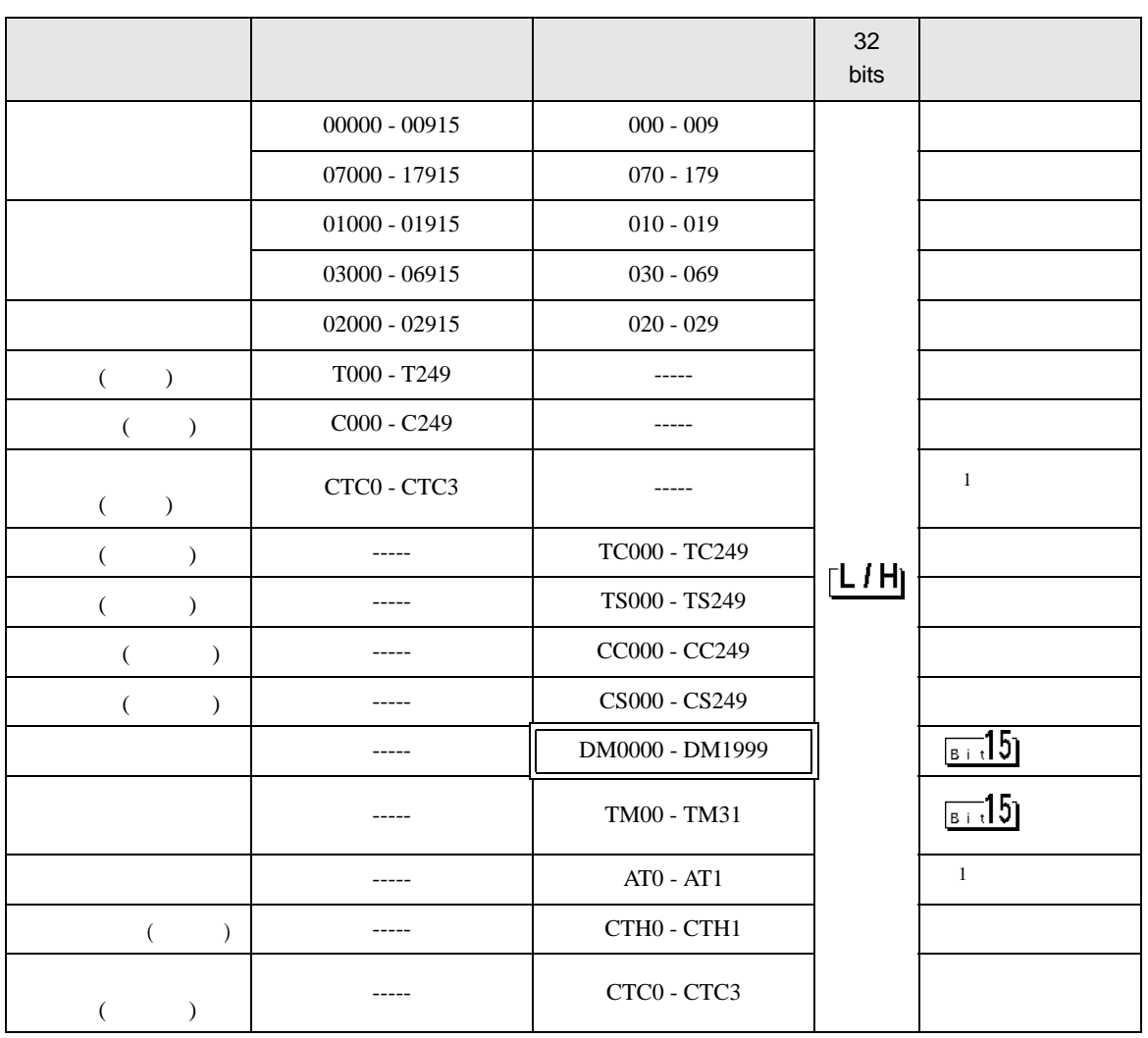

 $\Box$ 

 $\Box$ 

 $\overline{1}$ 

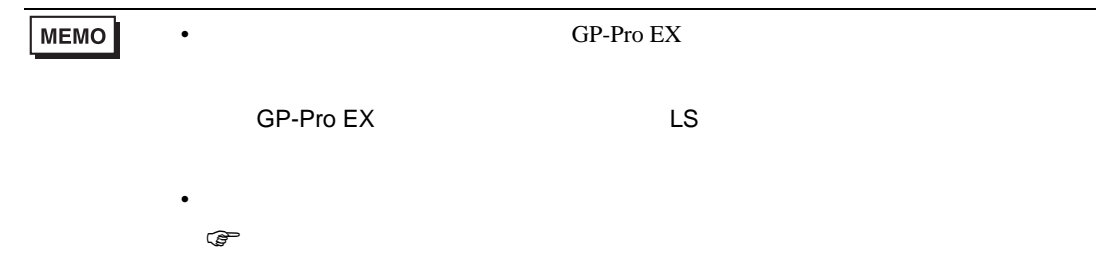

GP-Pro EX 12

<span id="page-12-0"></span> $7$ 

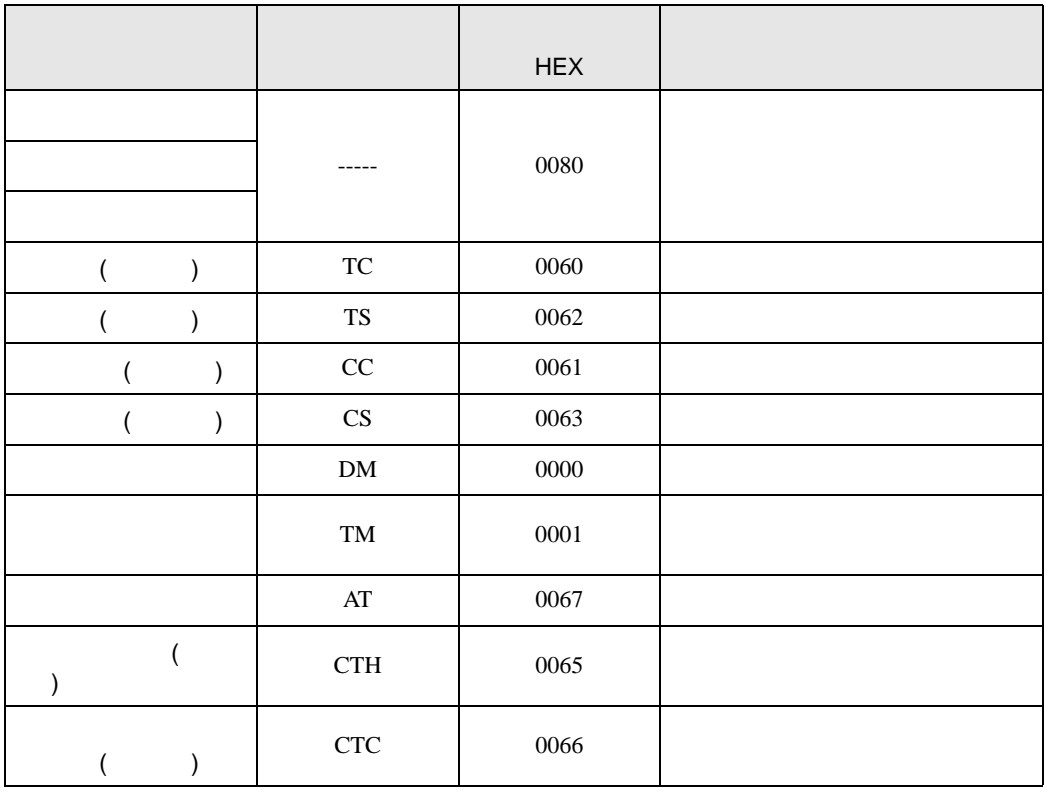

<span id="page-13-0"></span>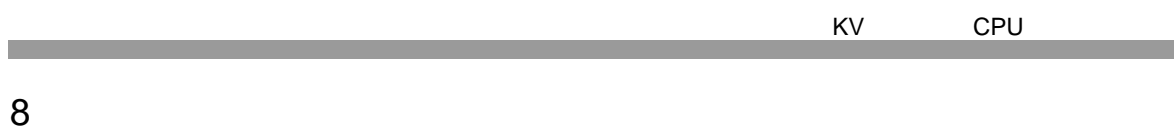

エラーメッセージは表示器の画面上に「番号 : 機器名 : エラーメッセージ ( エラー発生箇所 )」のよう

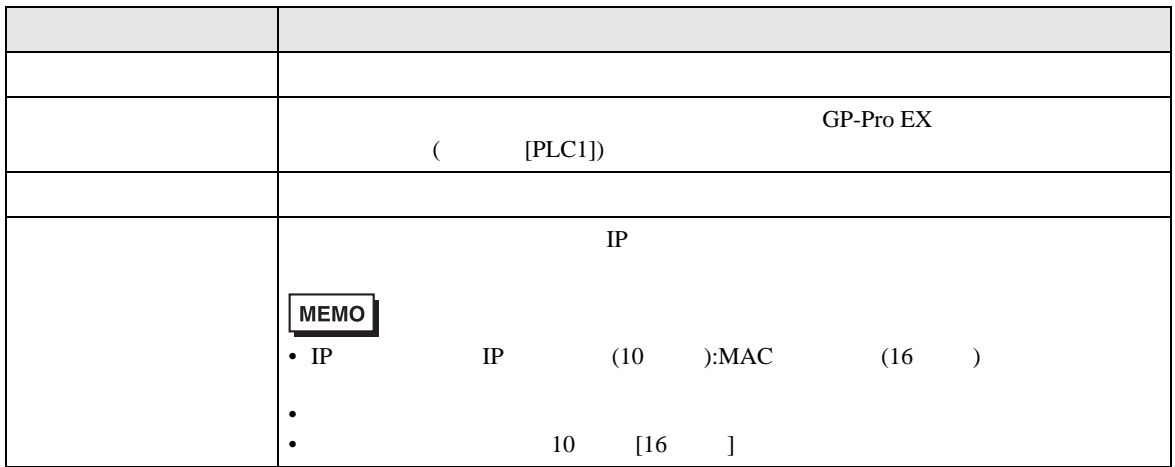

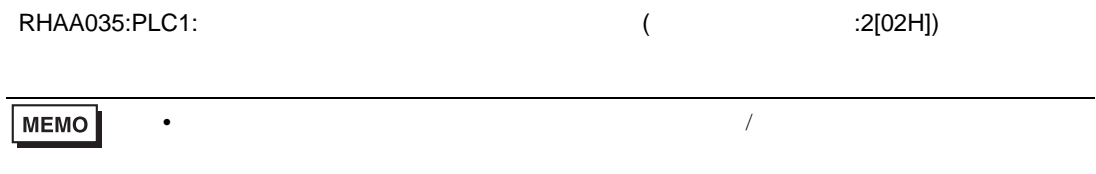

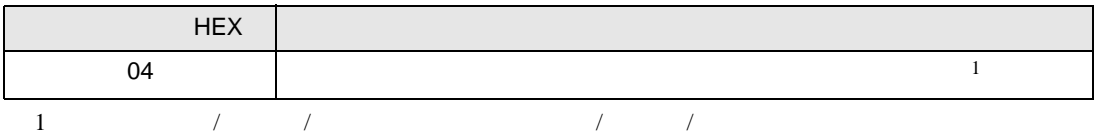